## **خطوات الدخول على الصفحة الشخصية لعضو هيئة التدريس على موقع الكلية / الجامعة وإضافة / تحديث البيانات الشخصية**

-1 بعد فتح موقع الكلية الجديد **)Version New )**من المتصفح الخاص بي، نقوم بفتح الصفحة الشخصية من داخل تبويب األقسام **Department** كالتالي :

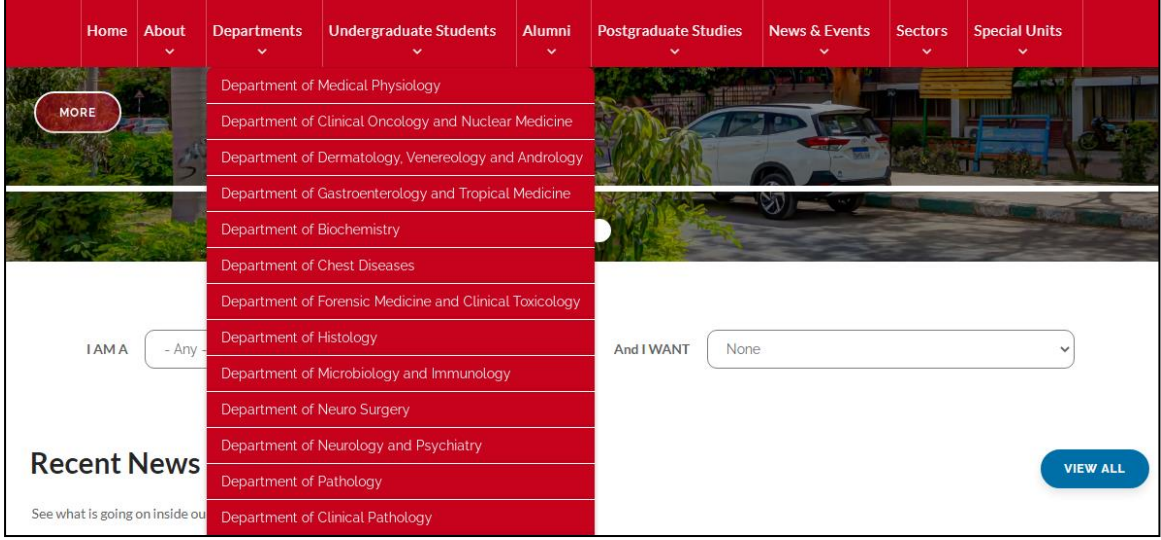

بعد إختيار القسم المطلوب ستظهر الصفحة التالية:

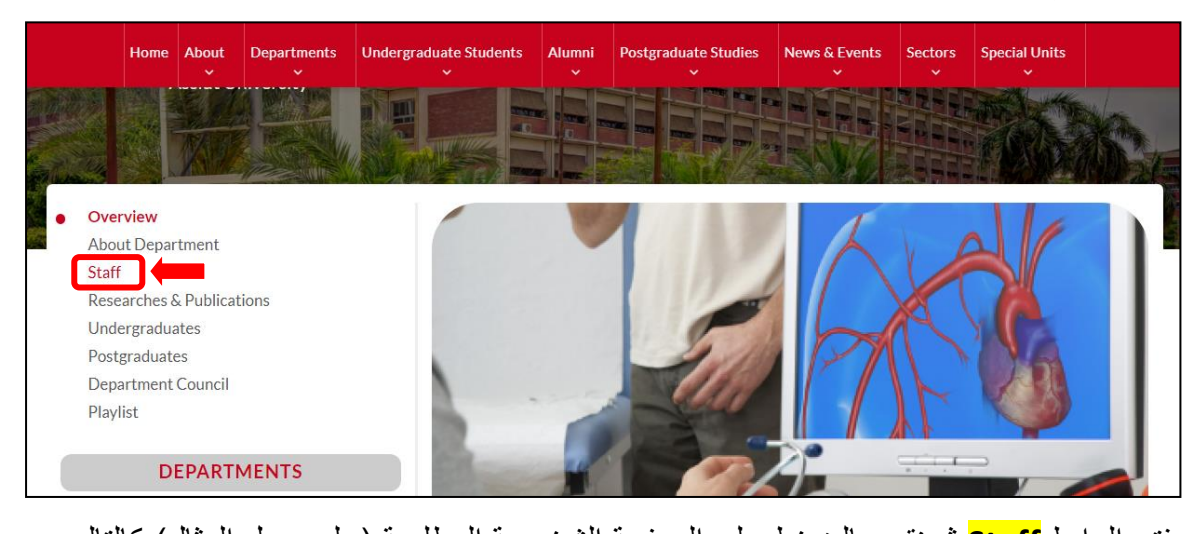

نقوم بفتح الرابط **Staff** ثم نقوم بالضغط على الصفحة الشخصية المطلوبة )على سبيل المثال( كالتالي:

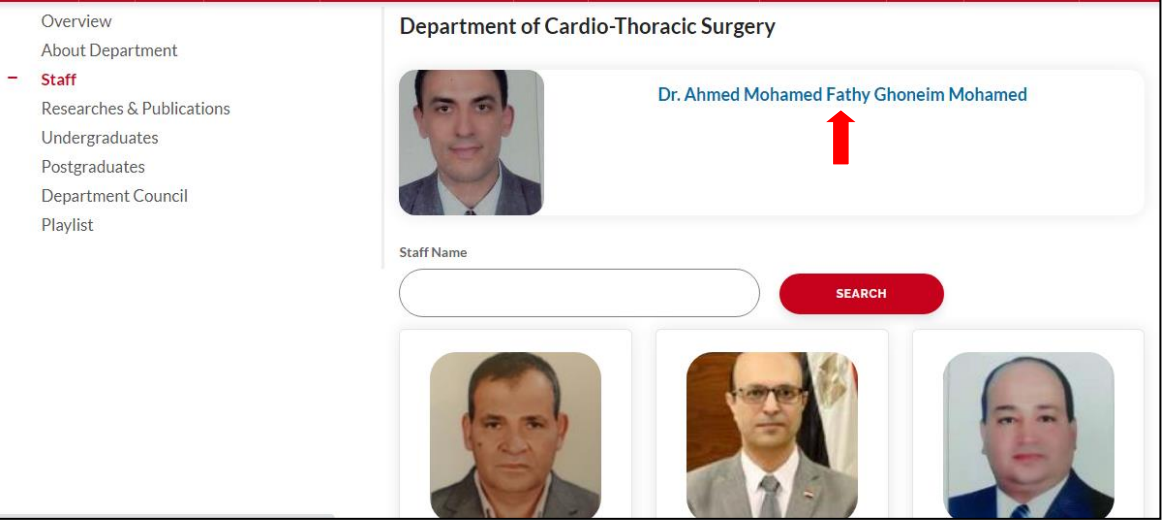

 $\lambda$ 

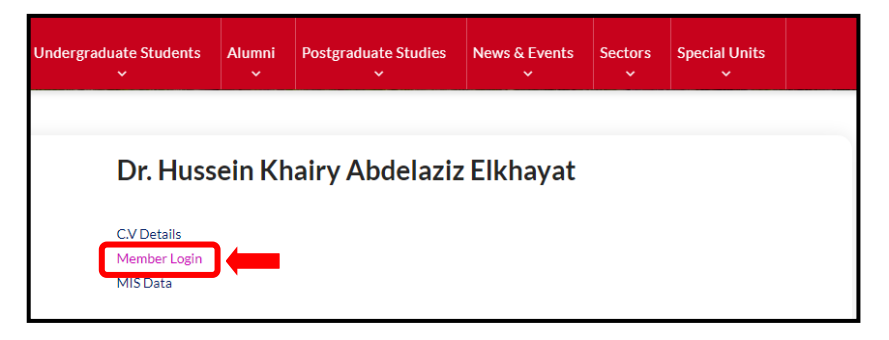

ومن داخل الصفحة الشخصية نقوم بالضغط على الرابط **Login Member** وسيظهر المربع التالي:

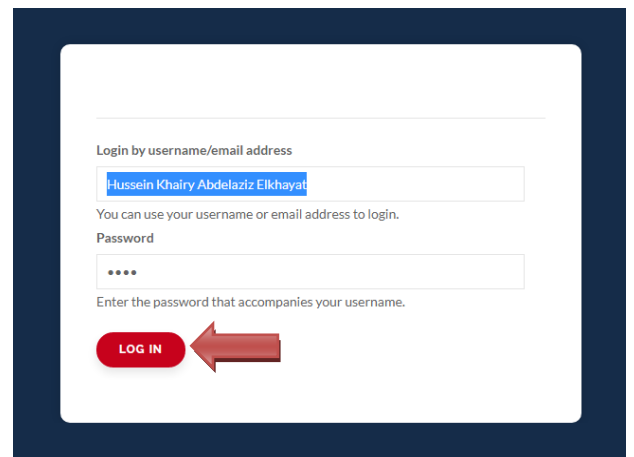

نقوم بكتابة **username** و **password** اللتان تم إستالمهما من وحدة الخدمات التكنولوجية بالكلية بشكل صحيح كما هو موضح بالصورة ثم نقوم بالضغط على زر **IN LOG**

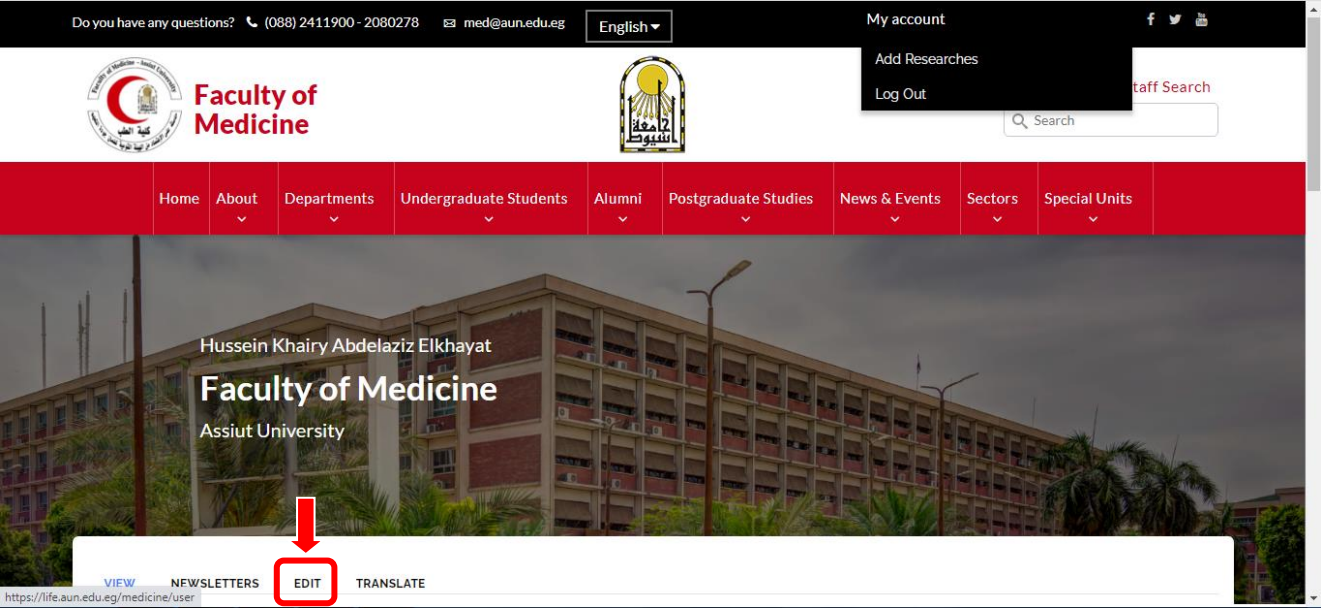

ستظهر صفحة تحرير البيانات بالشكل التالي:

نقوم بالضغط على زر **Edit** للبدء في تحرير البيانات.

ستظهر صفحة تحديث البيانات بالشكل التالي: (وبرجاء مراعاة ملء المربعات الموضحة بالشكل كما هو مدرج بالصورة) مع العلم أن البيانات المضافة يجب أن تكون باللغة الإنجليزية لأنه سيتم إضافتها مرة أخرى في صفحة مختلفة باللغة العربية.

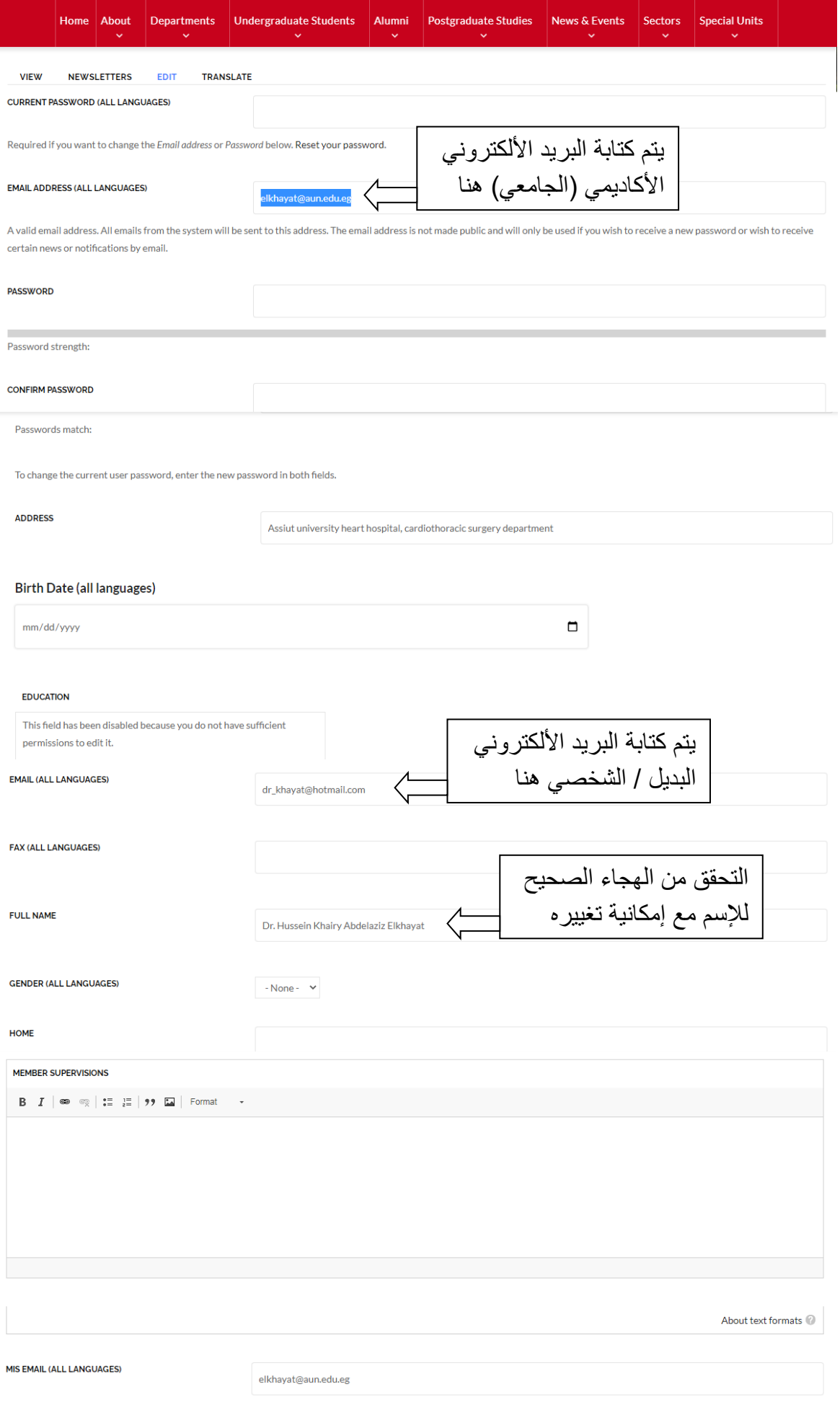

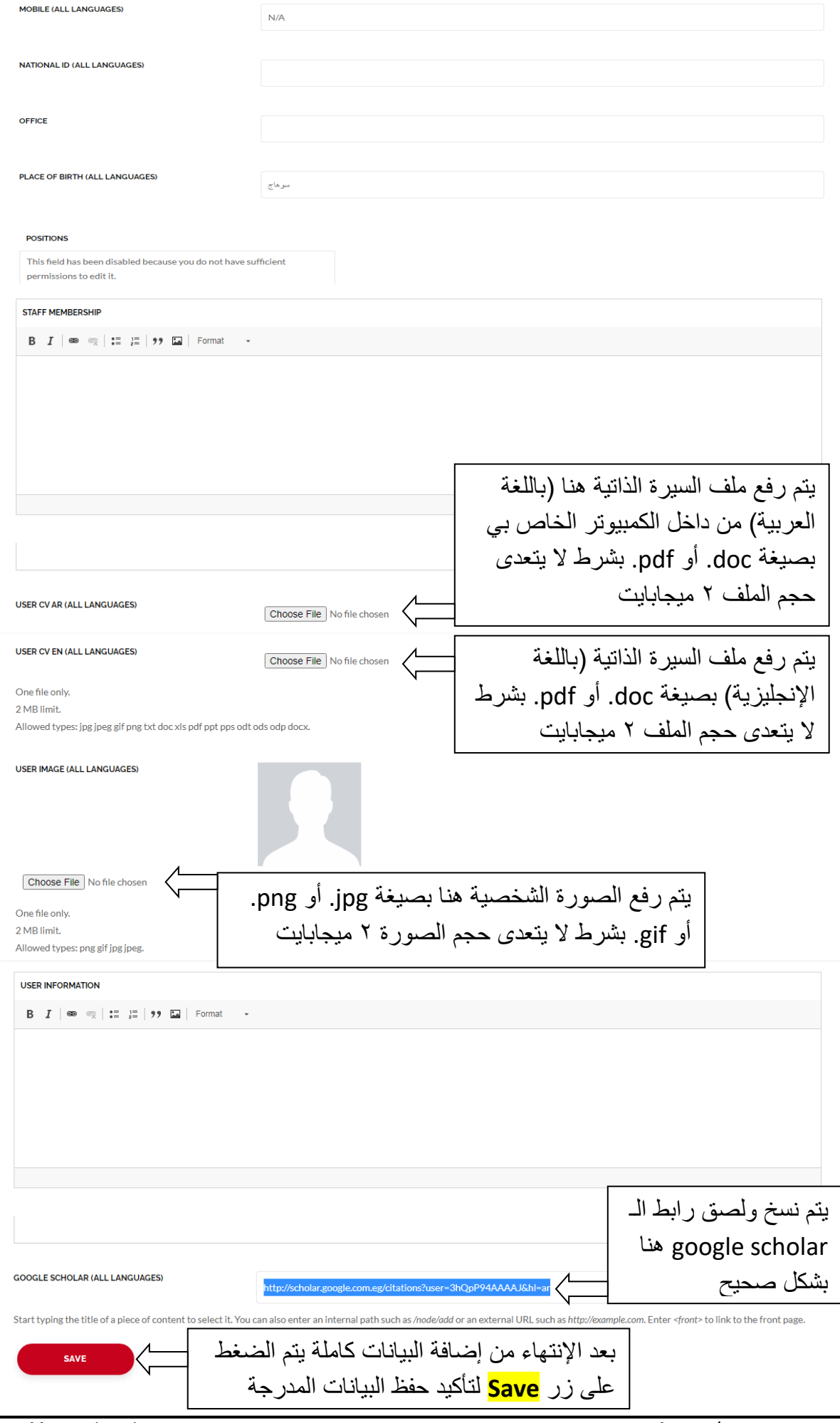

بعد إضافة كافة البيانات كما سبق، يجب الذهاب للصفحة الشخصية (العربية) لإستكمال إضافة البيانات باللغة العربية كما هو موضع بالشكل التالي:

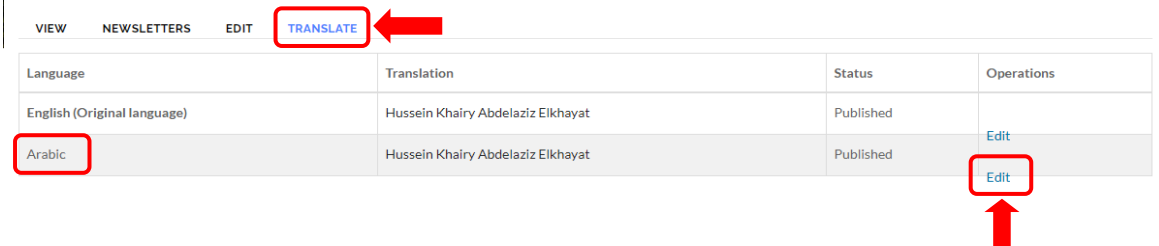

## نقوم بالضغط على **Translate** ثم الزر **Edit** الموجود بجوار اللغة العربية **Arabic**

يتم إدخال البيانات المطلوبة مرة أخرى <u>كما تم شرحه سابقاً</u> ولكن باللغة العربية حتى تظهر هذه البيانات في الصفحة الشخصية على الموقع العربي أيضا .

## **مالحظـــــــات:**  -1 باقي البيانات التي لم يتم شرحها بشكل تفصيلي يتم إدخالها من قبل عضو هيئة التدريس )بيانات إختيارية وليست إجبارية).

- -2 إسم المستخدم لكل عضو هيئة التدريس هو نفس اإلسم الذي يظهر في الصفحة من الخارج )بإمكان العضو نسخه ولصقه للدخول بدلاً من كتابته) ولكن إذا تم تغيير الهجاء الخاص بالإسم داخل صفحة تعديل البيانات سيتعارض ذلك مع إسم المستخدم (ولن يكون بالإمكان نسخه ولصقه).
	- -3 يجب وضع البيانات مرتين، مرة للصفحة اإلنجليزية ومرة للصفحة العربية.

 $\Delta$ 

## **خطـــوات إضافـــة األبحــــاث**

-1 من صفحة تحديث البيانات **باللغة اإلنجليزية** نقوم بالوقوف فقط على **account My** ستظهر قائمة منسدلة نختار منها **Researches Add**

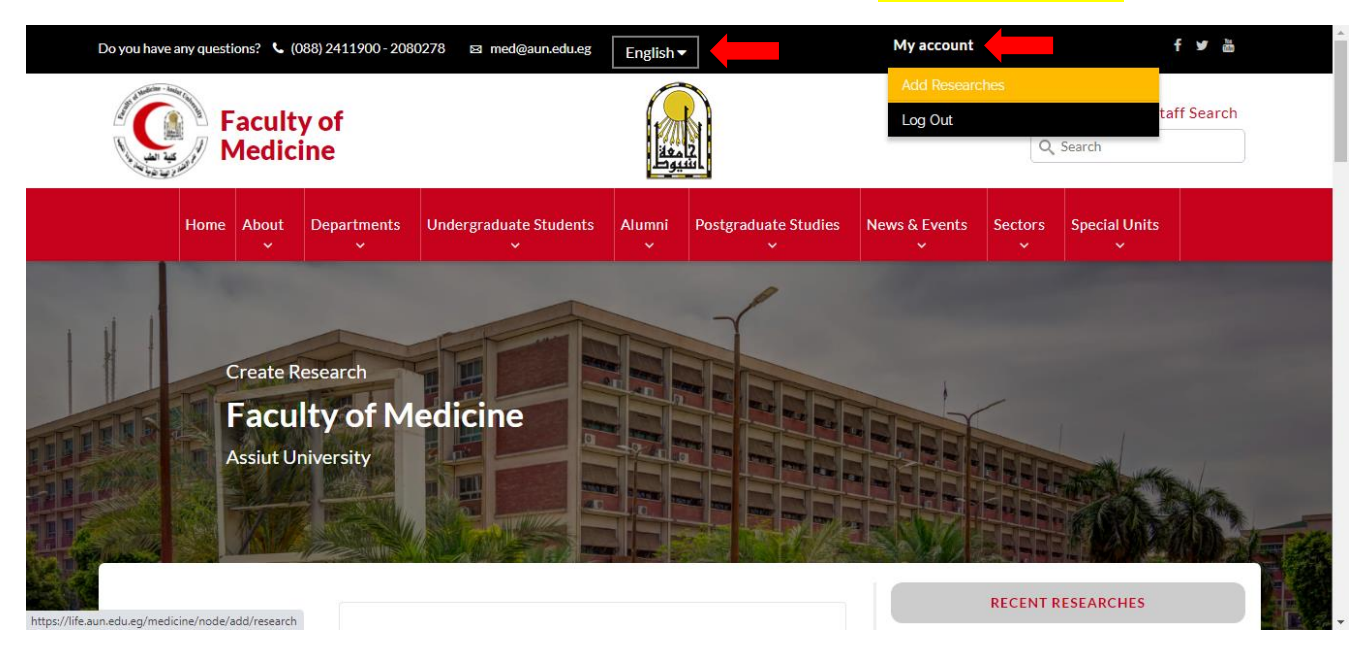

-2 ستظهر الصفحة بالشكل التالي: )برجاء ملء البيانات **باللغة اإلنجليزية** كما هو موضح على الصورة(

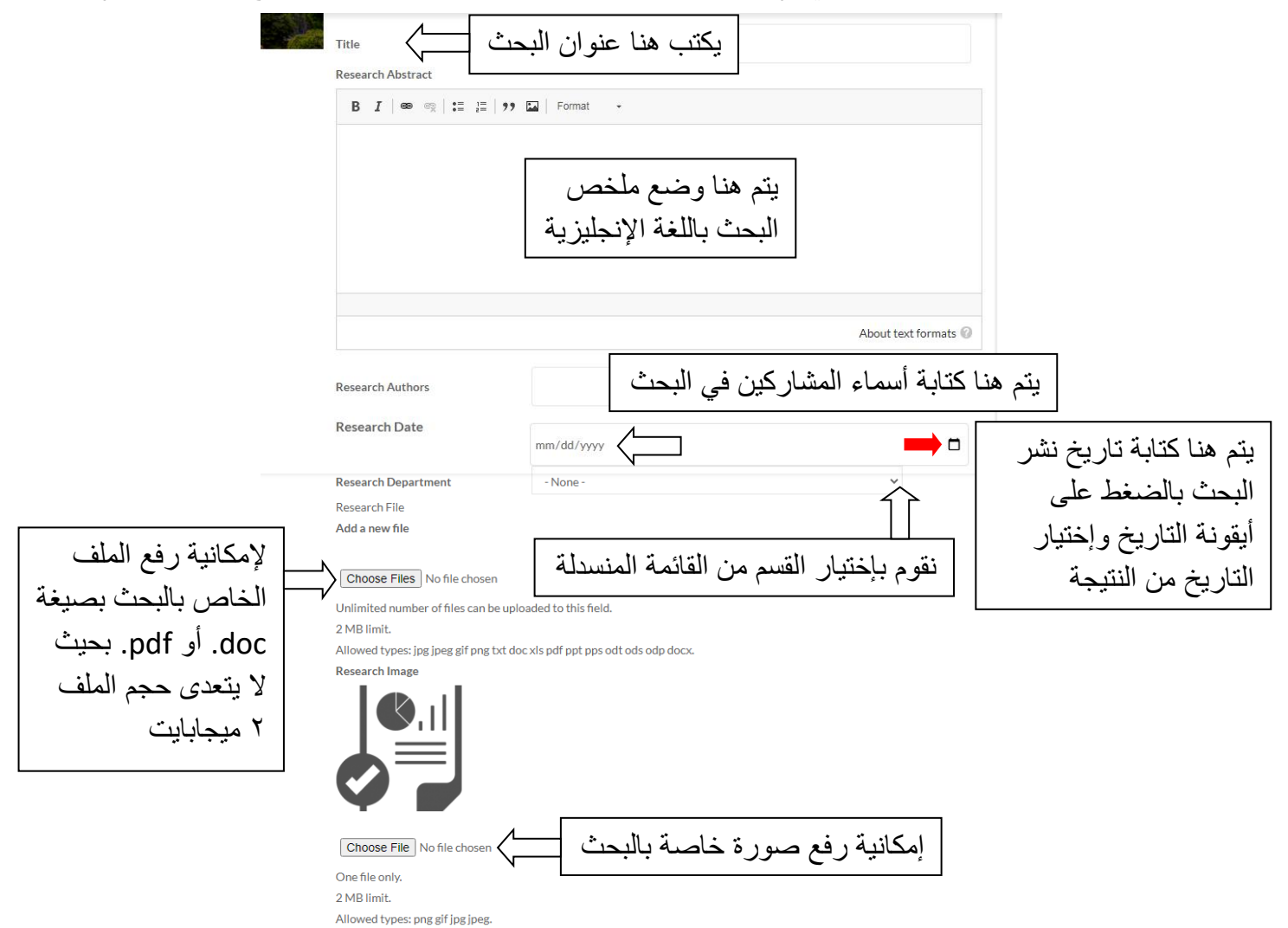

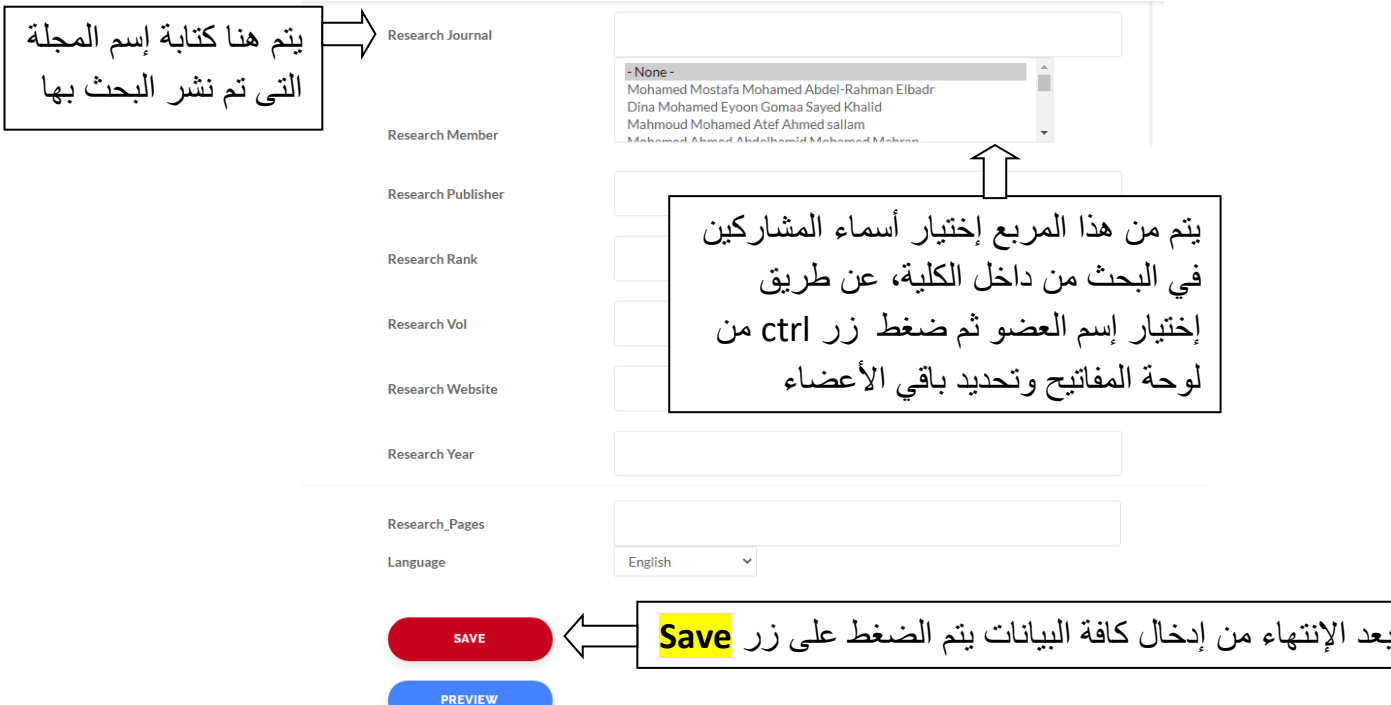